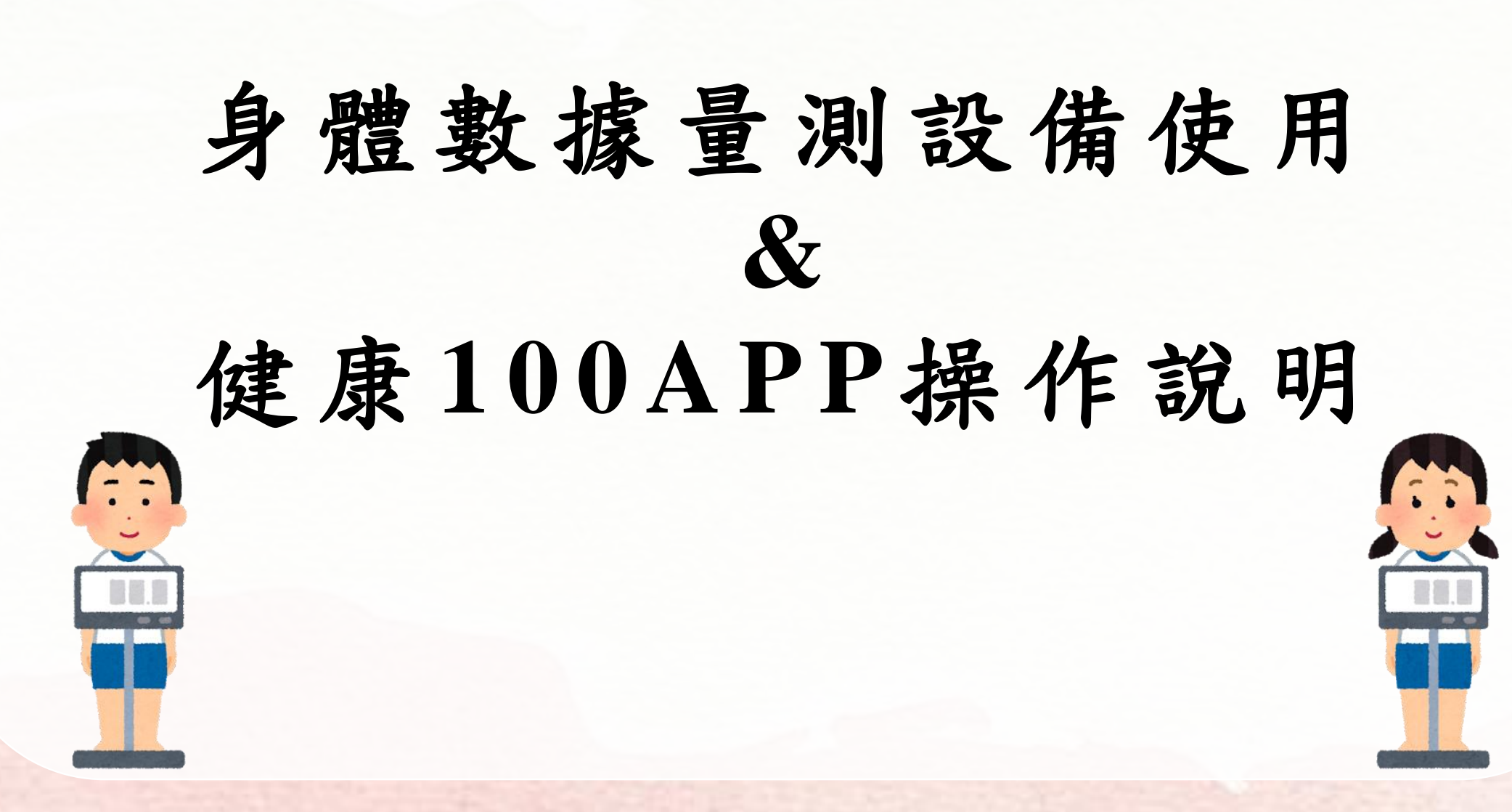

## 準備學生證、下載 「中國醫藥大學APP 」

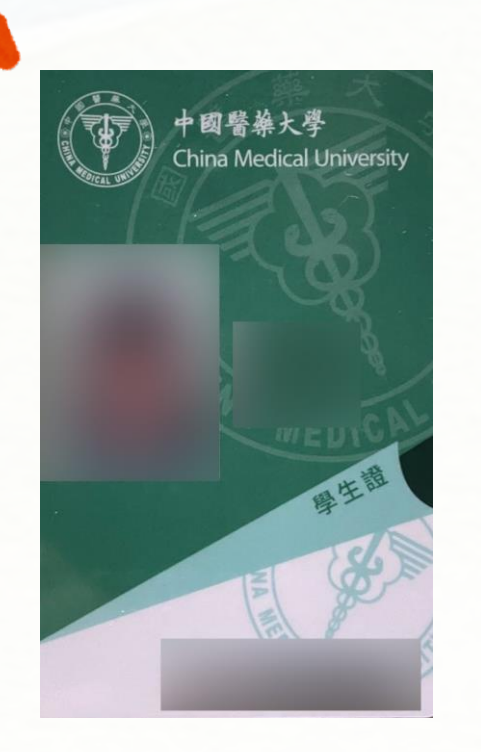

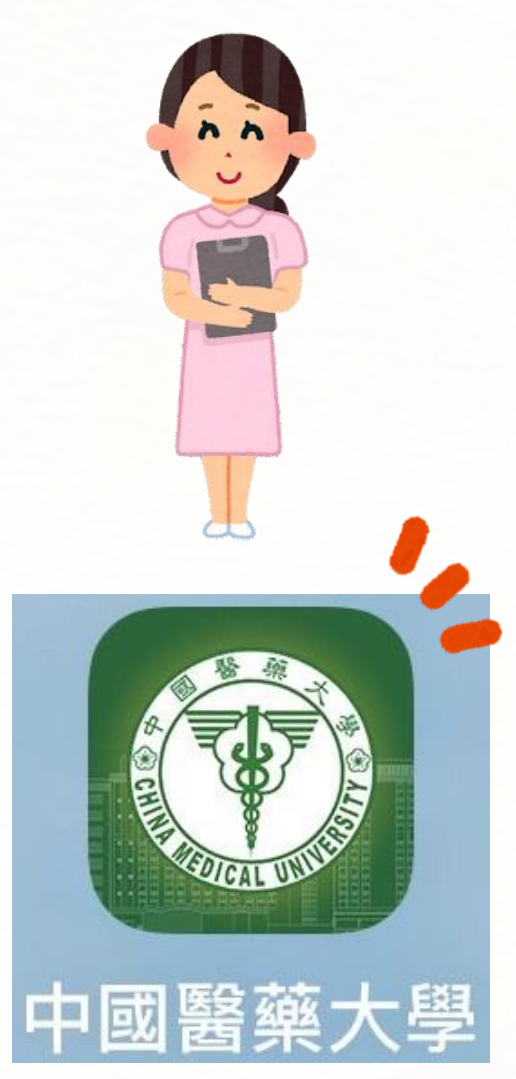

\* 詢問人員拿取測量用手機 \*

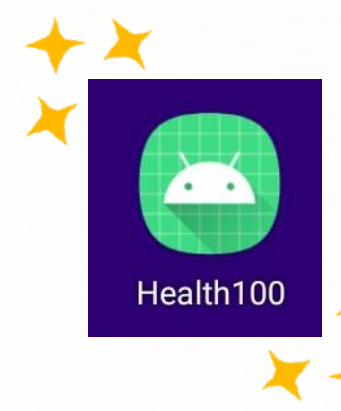

點開手機主頁Health100, 按右上方三個點, 選擇QRcode登入, 掃描學生證正面條碼登入, 並確認頁面姓名是否正確。

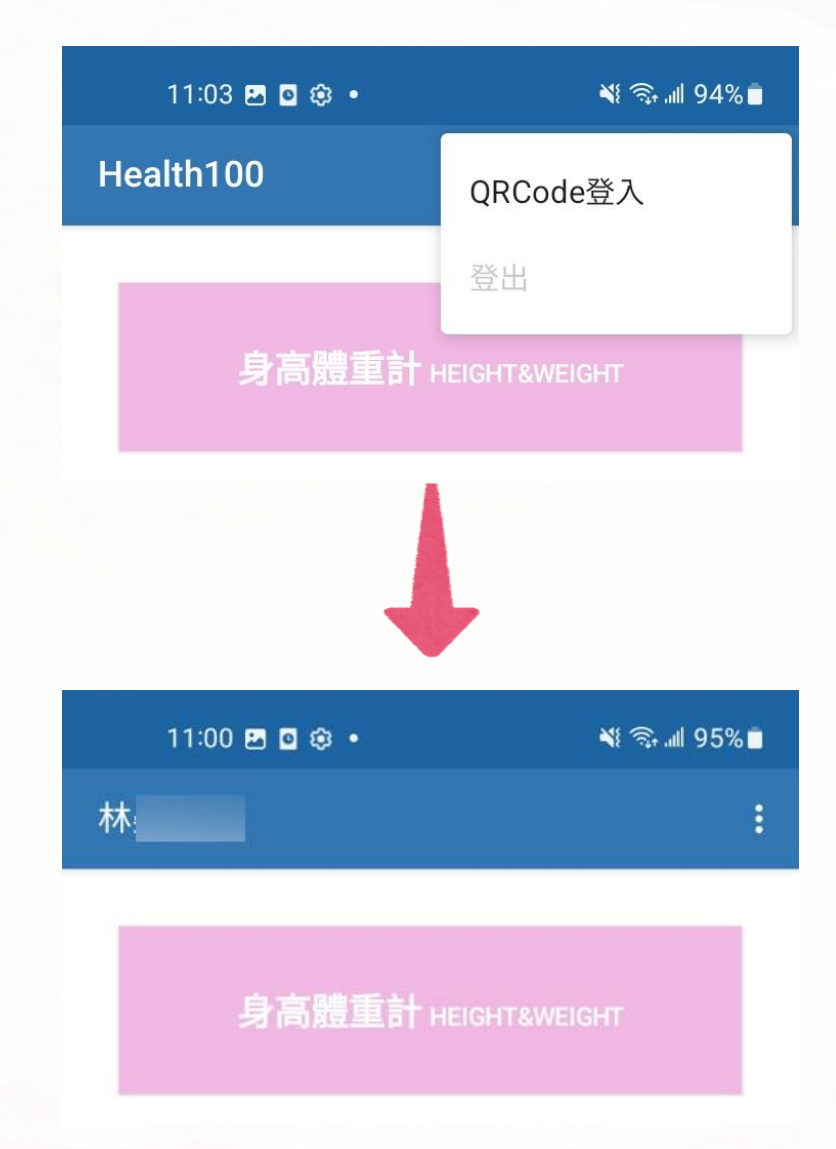

將鞋襪脫好, 欲量測哪個項目, 即點選螢幕該選項, 畫面出現裝置掃描中; 使用者站上儀器後, 畫面會出現量測中。

#### 身高體重計 HEIGHT&WEIGHT

體脂計 WEIGHT SCALE

血氧濃度計 spoz

血壓計 BLOOD PRESSURE

血糖計 BLOOD GLUCOSE

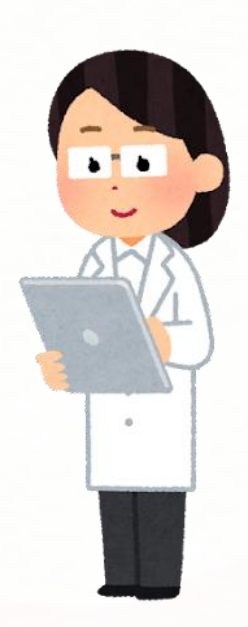

結束測量時, 即出現測量結果, 再點選下方上傳, 資料即匯入使用者 手機中的健康100系統

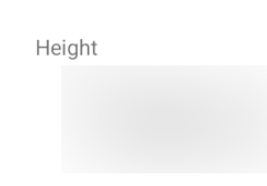

Weight

身高體重計

 $\leftarrow$ 

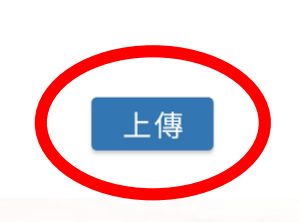

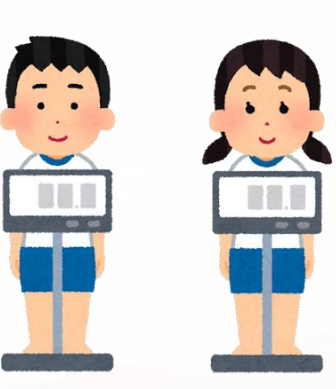

#### 點開學校APP,

查看數據

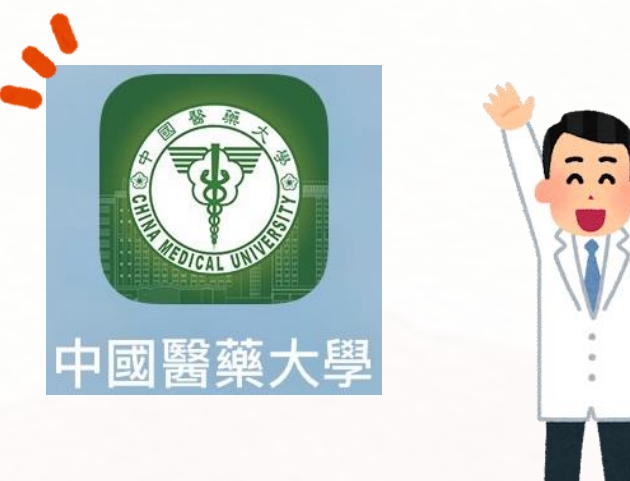

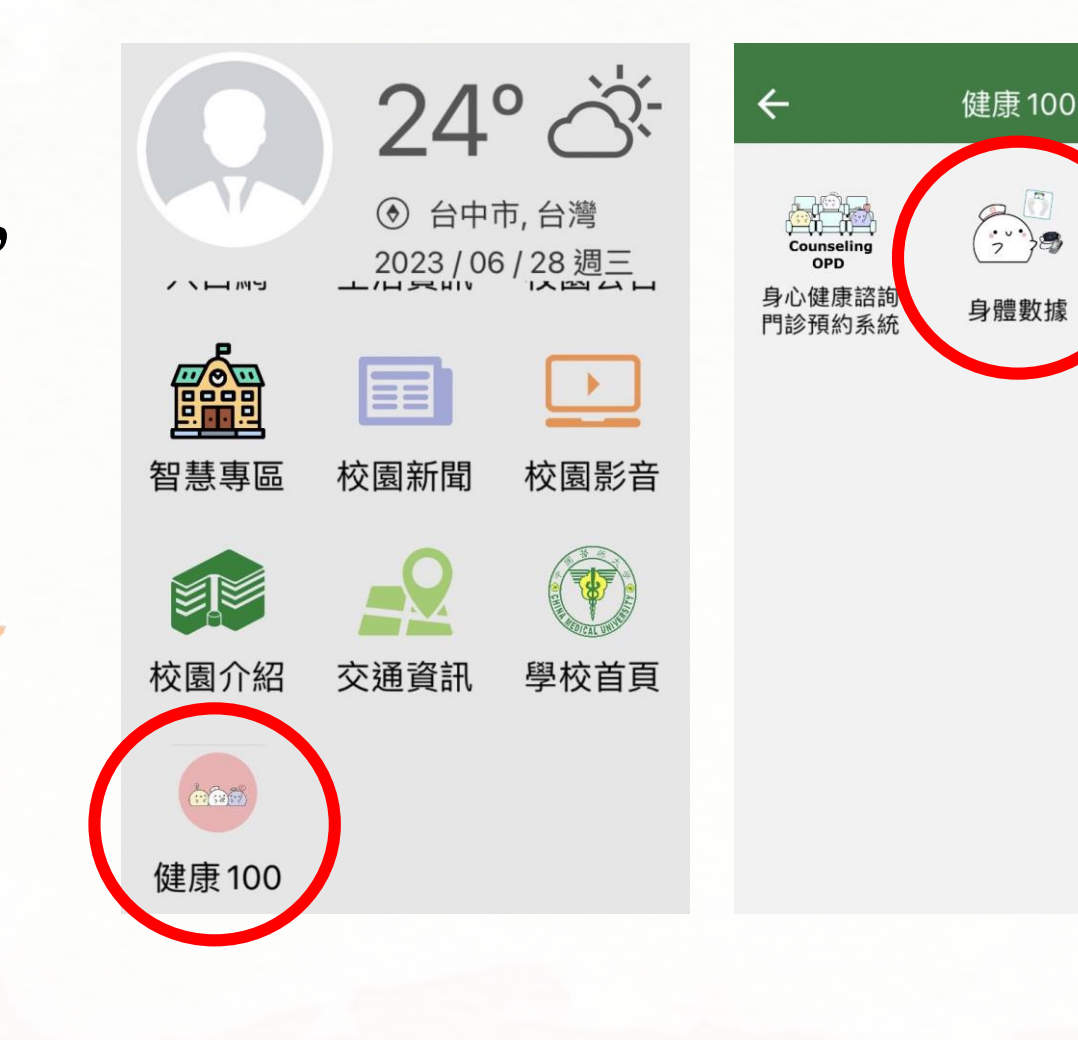

5

影片專區

查看app資料, 拿取 「身高、體重量測記錄表」、 「體脂機量測記錄表」, 填寫使用紀錄

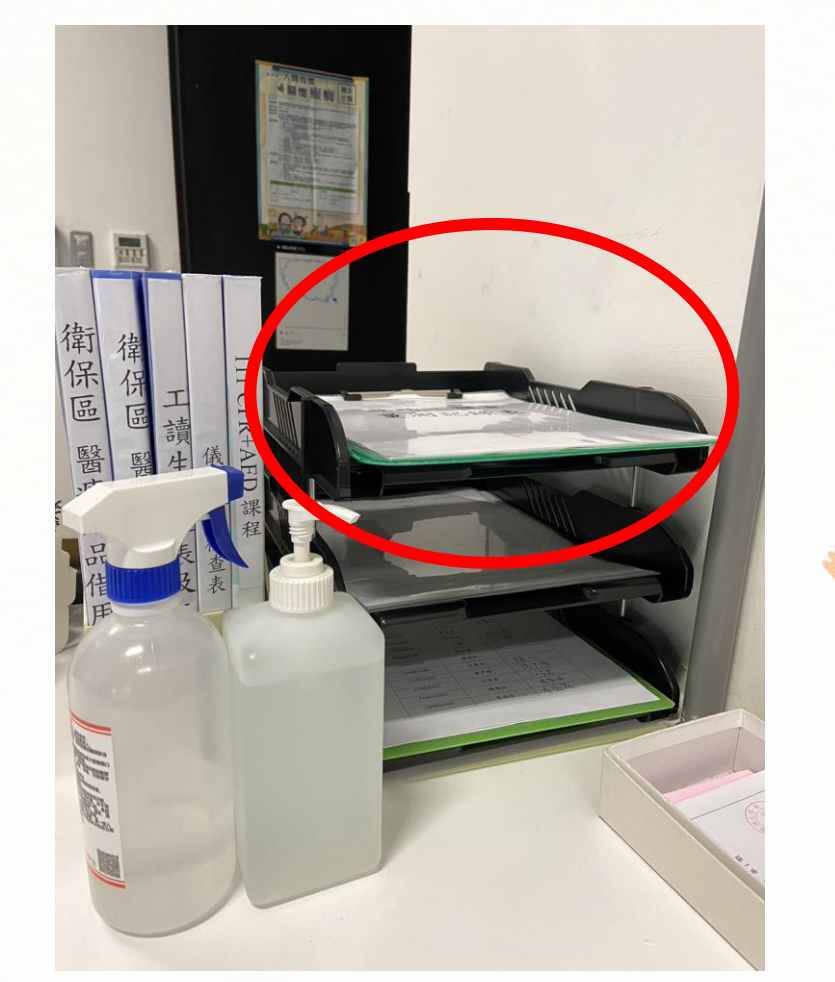

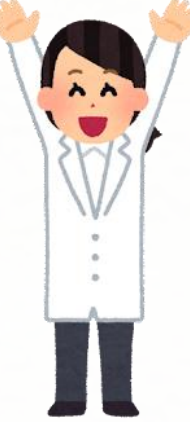

#### 健康中心衛保組 關心您~

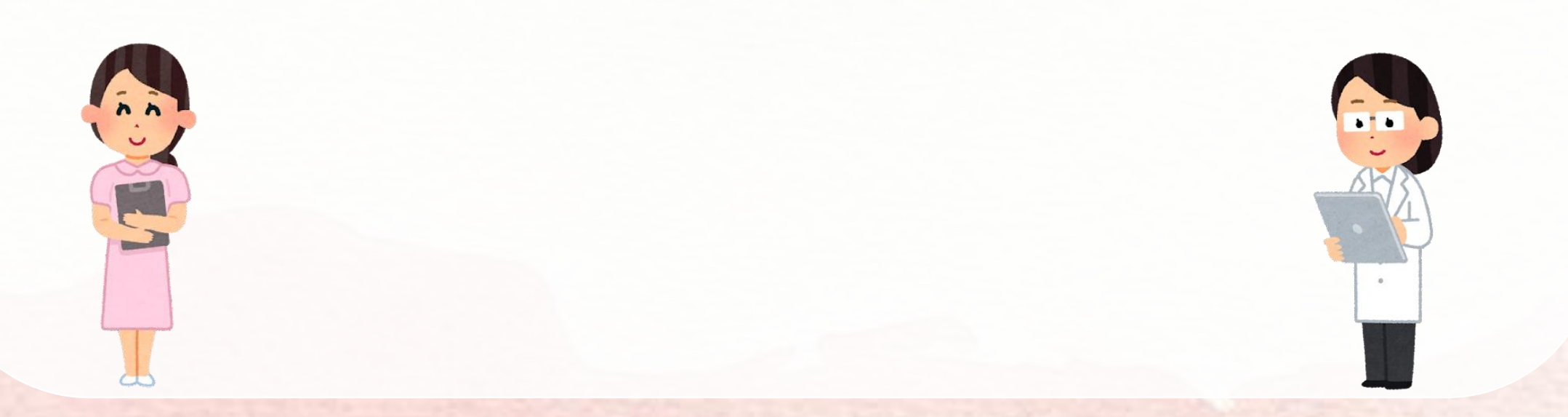